**ALTUERA** 

# Описание процесса установки программного обеспечения «VideoChat»

Настоящий документ содержит конфиденциальную информацию и является собственностью ООО "Альтуэра". Копирование, распространение и воспроизведение, как полностью, так и частично, без письменного согласия со стороны ООО "Альтуэра" запрещено.

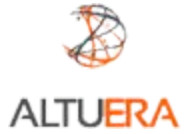

# Содержание

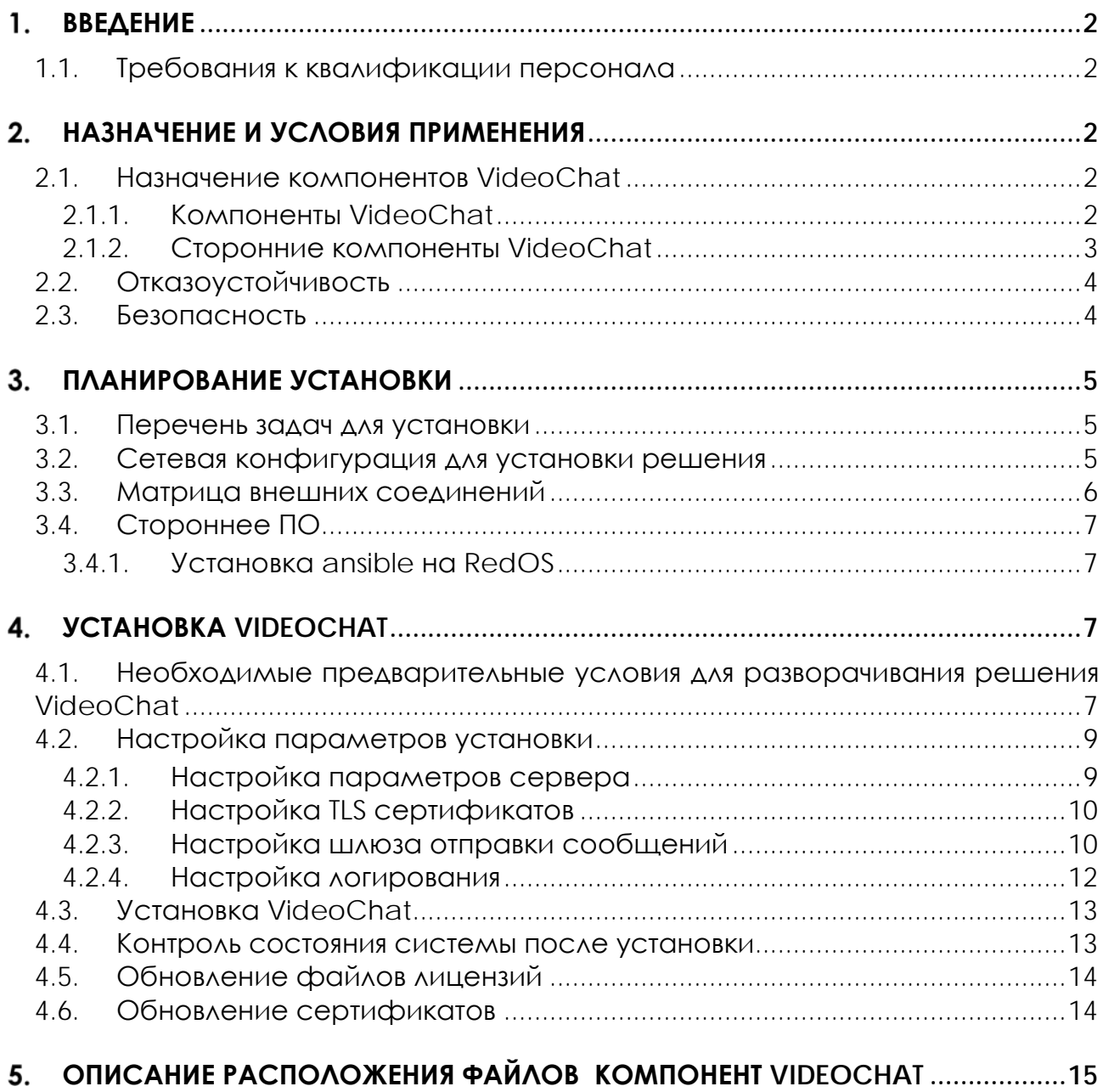

# <span id="page-2-0"></span>1. Введение

Материал документа содержит описание процесса установки, настройки и запуска программного обеспечения VideoChat.

Руководство предназначено для системного администратора программного обеспечения Fralink.

#### <span id="page-2-1"></span>1.1. Требования к квалификации персонала

Для успешной установки, настройки и дальнейшего обслуживания системы ответственный сотрудник должен обладать опытом использования и администрирования следующего программного обеспечения:

- OS Linux (RedOS, CentOS, RHEL)
- $\bullet$  ansible

## <span id="page-2-2"></span>2. Назначение и условия применения

#### <span id="page-2-3"></span>2.1. Назначение компонентов VideoChat

#### <span id="page-2-4"></span> $2.1.1$ . Компоненты VideoChat

vc-admin - компонент VideoChat, предоставляющий API для конфигурации ПО vc-auth - компонент VideoChat, отвечающий за аутентификацию пользователей и валидацию запросов к АРІ

vc-eventserver - компонент VideoChat, агрегирующий статистические метрики WebRTC для системы мониторинга

vc-fileserver - компонент VideoChat, предоставляющий API для работы с файлами, а также осуществляющий контроль занятого файлами места на дисках и выполняющий регулярные работы по удалению старых файлов

**vc-geo** - компонент VideoChat, отвечающий за преобразования координат в текстовые данные геолокации с использованием внешних GEO сервисов

vc-history - компонент VideoChat, осуществляющий хранение и восстановление истории чатов, а также предоставляющий API для доступа к исторической **ОТЧЕТНОСТИ** 

vc-license - компонент VideoChat, осуществляющий контроль лицензионных ограничений решения

vc-mediamerge - компонент VideoChat, отвечающий за конвертации аудио и видео записей взаимодействий в единый файл

vc-msq - компонент VideoChat, осуществляющий доставку ссылок до Клиентов и (опционально) контроль за доставкой

vc-records - компонент VideoChat, управляющий процессом конвертации и загрузки записей взаимодействий

vc-server - основной компонент VideoChat, осуществляющий: контроль жизненного цикла взаимодействий, контроль подключения пользователей к платформе, а также обеспечивающий взаимодействие пользовательских интерфейсов с прочими компонентами

vc-stat - компонент VideoChat, отвечающий за агрегацию статистических дан-НЫХ ВЗАИМОДЕЙСТВИЙ И ПРЕДОСТАВЛЯЮЩИЙ АРІ ДЛЯ ДОСТУПА К ИСТОРИЧЕСКОЙ ОТЧЕТ-**НОСТИ** 

vc-statchart - вспомогательный компонент VideoChat, предоставляющий возможность отображения информации о качественных показателях WebRTC для взаимолействий

vc-surl - компонент VideoChat, ответственный за укорачивание URL ссылок для отправки Клиентам

frontend admin-panel - административный веб-интерфейс системы, предоставляющий возможность осуществлять настройку, а также предоставляющий ДОСТУП К СТАТИСТИКЕ

frontend agent - веб интерфейс Агента

frontend user - веб интерфейс Клиента для браузеров мобильных устройств frontend desktop\_user - веб интерфейс Клиента для браузеров ПК

storage - хранилище файлов, (опционально) подключаемое к серверу, и используемое компонентом vc-fileserver

#### <span id="page-3-0"></span> $2.1.2.$ Сторонние компоненты VideoChat

activemg – Брокер шины обмена данными между компонентами VideoChat по протоколу МОТТ

coturn - STUN/TURN сервер, помогающий устанавливать WebRTC соединения Клиентов, находящихся за NAT, с сервером VideoChat

janus - медиа-шлюз, обеспечивающий установку и контроль WebRTC соедине-НИЙ И RTP МЕДИО ПОТОКОВ ДЛЯ ВСЕХ ПОЛЬЗОВОТЕЛЕЙ VideoChat

logstash - вспомогательный компонент VideoChat, осуществляющий сбор логирования с браузеров клиентов VideoChat в целях поиска ошибок

#### **mongod** – СУБД решения

паіпх - веб сервер решения, являющейся единой точкой доступа ко всем пользовательским веб-интерфейсам, а также предоставляющий защищенный и авторизованный доступ веб-интерфейсов ко всем АРІ решения.

ansible - система автоматического управления конфигурациями, используется для инсталляции, обновления и изменения конфигурации компонент VideoChat.

**java** - среда выполнения JAVA-приложений

firewalld - фреймворк ОС Linux для управления брендмауэром

prometheus - система хранения статистических метрик в timeseries database, используется как система мониторинга решения

grafana - система визуализации метрик Prometheus, используется как система мониторинга решения

prometheus-node-exporter - коллектор статистических метрик ОС для Prometheus

ffmpeg - набор утилит, кодеков и библиотек для работы с аудио и видео данными как в виде файлов, так в виде потоков в реальном времени

### <span id="page-4-0"></span>2.2. Отказоустойчивость

Платформа VideoChat предоставляет возможность резервирования «coldstandby» - холодный запуск нового сервера VideoChat. Для поддержки режима резервирования cold-standby должны быть соблюдены следующие требования:

- СУБД должна работать в распределенном отказоустойчивом режиме
- Хранилище файлов должно работать в распределенном отказоустойчивом режиме

### <span id="page-4-1"></span>2.3. Безопасность

Специфика реализации протокола WebRTC в браузерах ТРЕБУЕТ обязательного использования безопасного контролирующего соединения с обязательной валидацией сертификатов. В связи с этим, все подключения к платформе VideoChat должны осуществляться по протоколу https и использовать поддающиеся публичной верификации сертификаты. Взаимодействие локальных компонент VideoChat между собой осуществляется только на внутреннем (loopback) сетевом интерфейсе сервера и недоступно для подключения как из локальных, так из публичных сетей.

Инсталлятор также устанавливает и настраивает брендмауэр со следующими параметрами:

Зона **public** – источник: все публичные ip адреса вне зависимости от сетевого интерфейса. Разрешены только соединения в соответствии с разделом 3.3 [Матрица внешних соединений.](#page-6-0) Прочие соединения блокируются.

Зона **trusted** – источник: все приватные ip адреса (10/8, 172.16/12, 192.168/16) вне зависимости от сетевого интерфейса. Разрешены любые соединения.

# <span id="page-5-0"></span>Планирование установки

Данная инструкция предназначена для установки всех компонентов решения VideoChat на один сервер. Разворачивание решения выполняется с использованием системы автоматического управления конфигурациями ansible

### <span id="page-5-1"></span>3.1. Перечень задач для установки

- 1. Убедиться в соответствии предварительным требованиям (раздел 4.1 [Необ](#page-7-3)[ходимые предварительные условия для разворачивания решения](#page-7-3)  [VideoChat\)](#page-7-3)
- 2. Выделить (виртуальный) сервер
- 3. Установить ansible (раздел 3.4 [Стороннее ПО](#page-7-0))
- 4. Настроить параметры установки (раздел 4.2 [Настройка параметров уста](#page-9-0)[новки](#page-9-0))
- 5. Запустить установку решения (раздел 4.3 [Установка](#page-13-0) VideoChat)
- 6. Проверить инсталляцию и состояние системы после установки

### <span id="page-5-2"></span>3.2. Сетевая конфигурация для установки решения

Решение VideoChat поддерживает установку в следующей сетевой конфигурации:

- Один локальный сетевой интерфейс с ip адресом из приватного диапазона (internal\_ip)
- Публичный ip адрес (external\_ip) на маршрутизаторе с трансляцией NAT 1-к-1
- Все операционные взаимодействия с решением VideoChat осуществляются ТОЛЬКО через публичный ip адрес
- Допустимо подключение других локальных сетевых интерфейсов с целью доступа для администрирования сервера, но не получения доступа к сервисам VideoChat

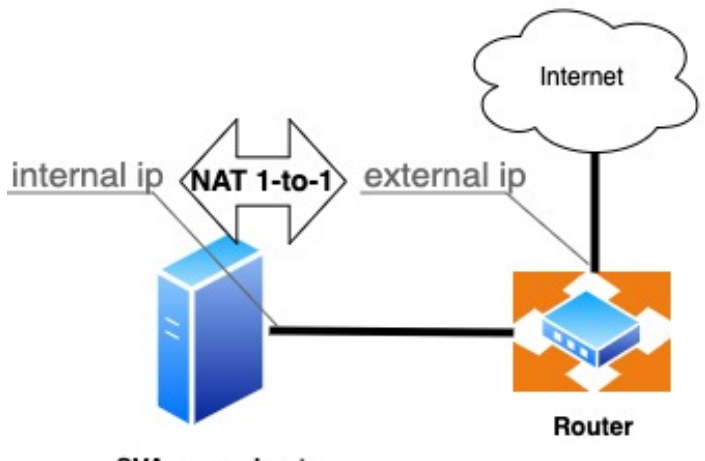

**SVA server host** 

## <span id="page-6-0"></span>3.3. Матрица внешних соединений

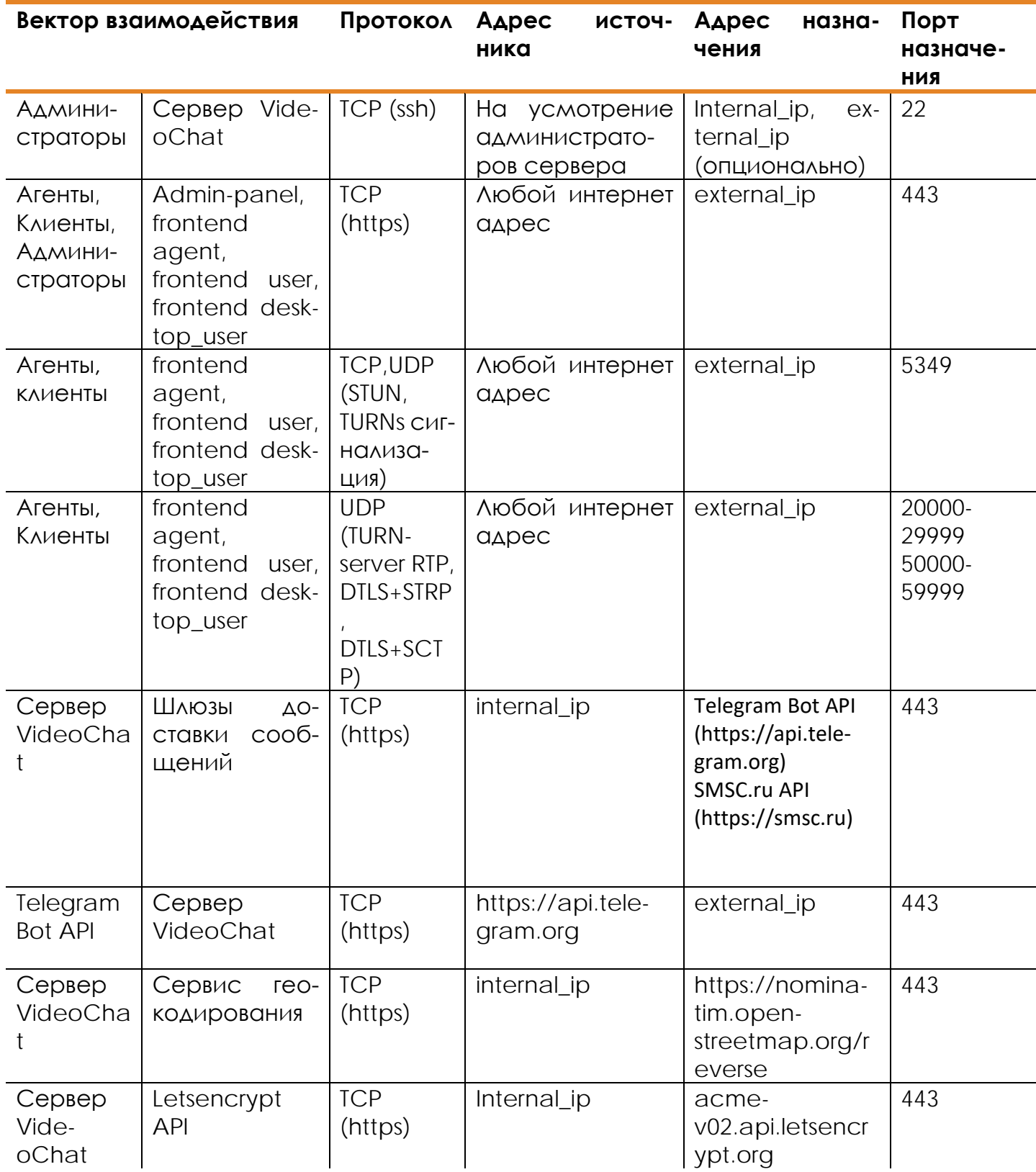

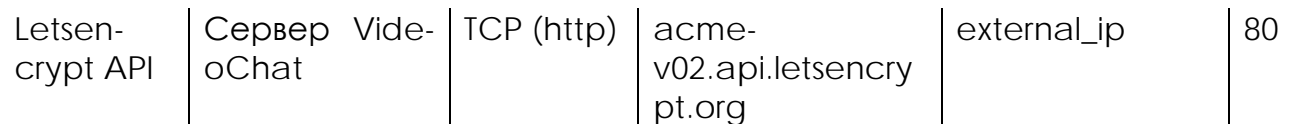

## <span id="page-7-0"></span>3.4. Стороннее ПО

Для разворачивания решения VideoChat необходима установка ПО ansible версии не ниже 2.10.4. Установка прочих сторонних компонент, как и настройки сервера, осуществляется автоматически, при инсталляции.

Для возможности установки стороннего ПО Сервер должен иметь доступ к стандартным репозиториями (или их зеркалам): AAS RedOS:

• RedOS-Base

#### <span id="page-7-1"></span>Установка ansible на RedOS  $3.4.1$ .

Под пользователем, который будет устанавливать VideoChat выполнить ко-**MOHAH** 

pip3 install --user --upgrade pip pip3 install --user ansible

# <span id="page-7-2"></span>4. Установка VideoChat

### <span id="page-7-3"></span>4.1. Необходимые предварительные условия для разворачивания решения VideoChat

Ниже перечислены необходимые требования, которые должны быть выполнены ДО установки решения VideoChat

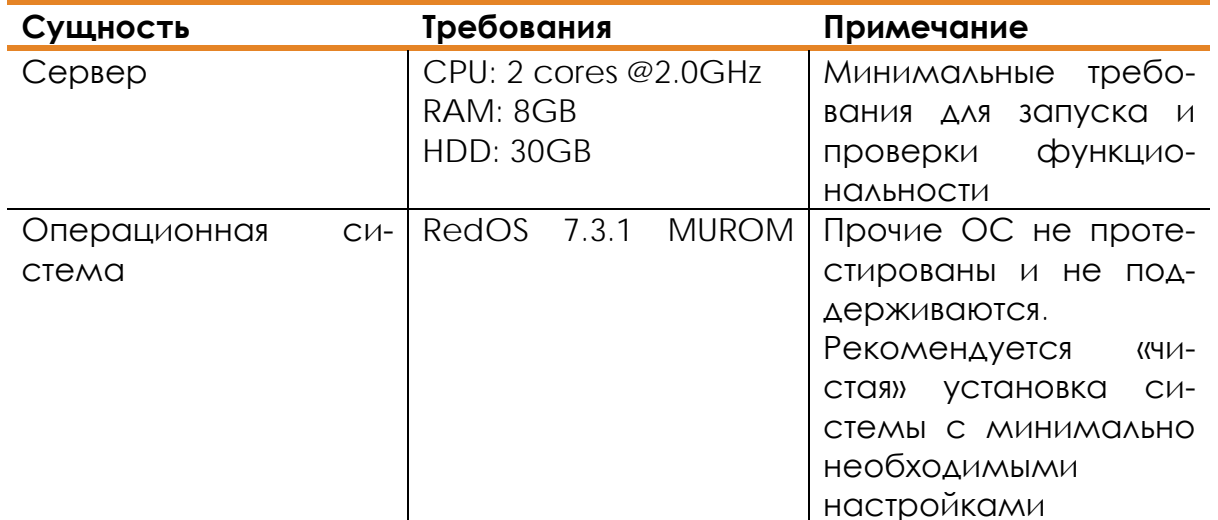

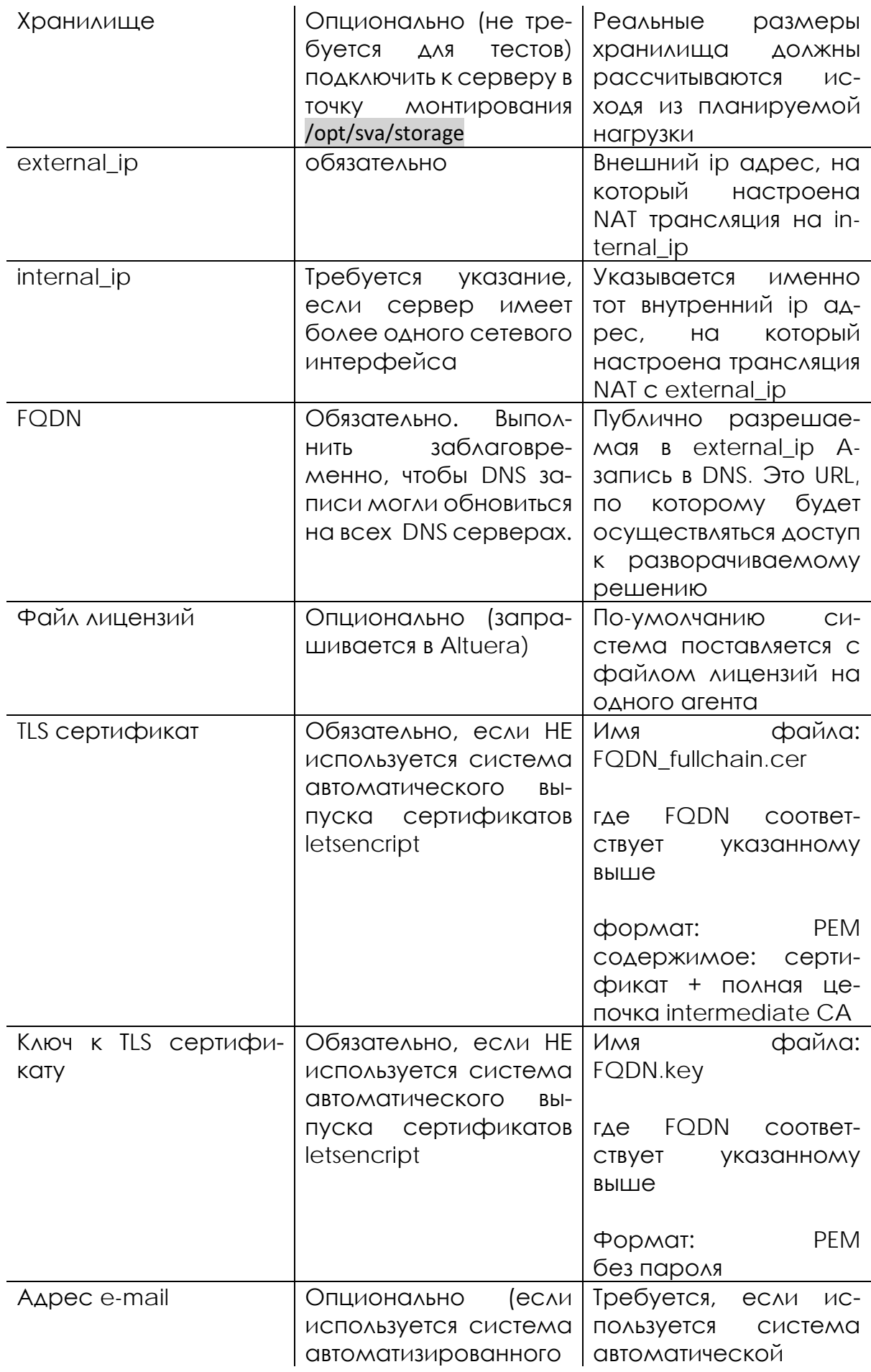

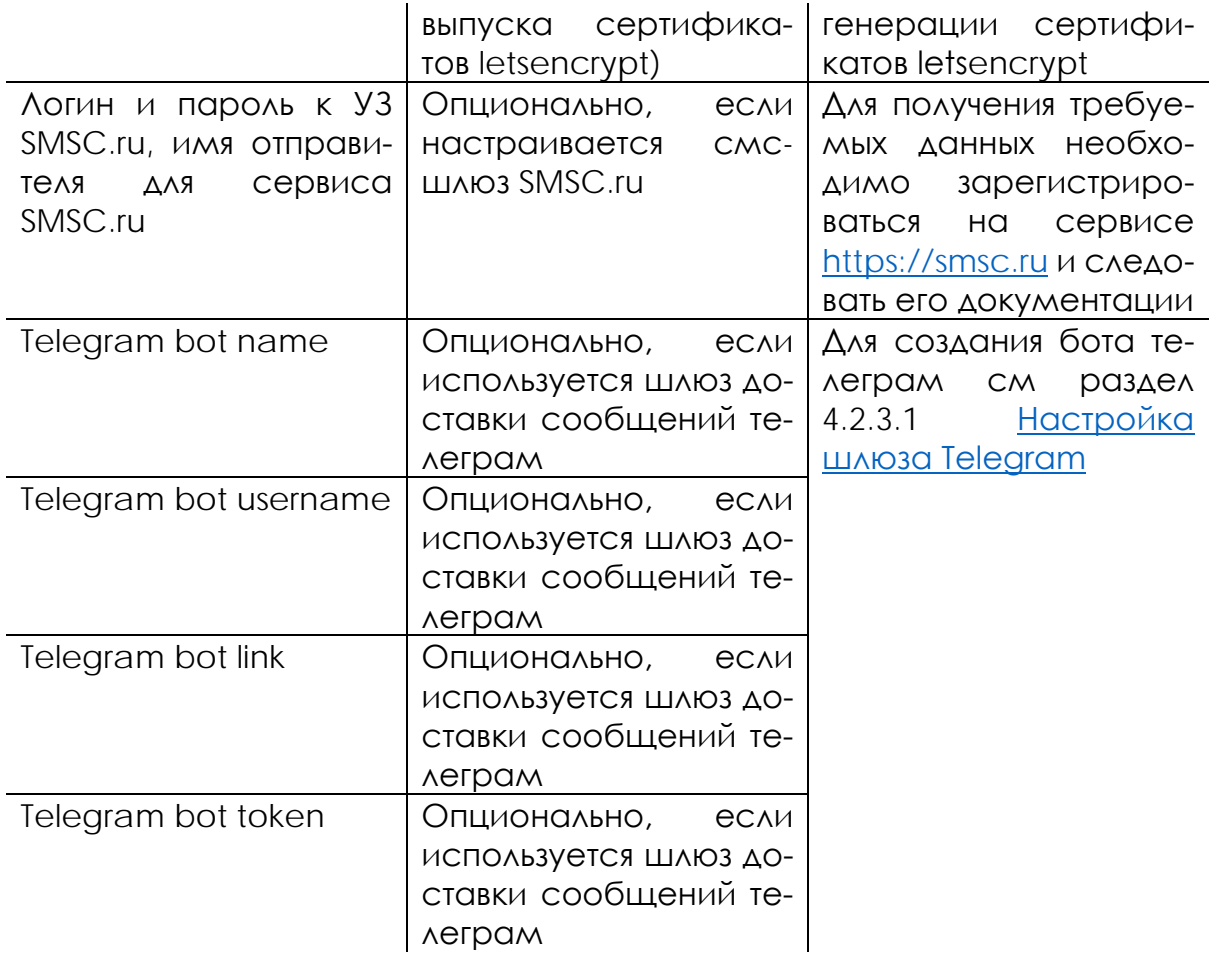

Примечание: Установка без требований к FQDN и сертификатов возможна, но функциональность WebRTC работать не будет в связи со спецификой требований к её реализации в браузерах.

### <span id="page-9-0"></span>4.2. Настройка параметров установки

Перед установкой необходимо скопировать дистрибутив на сервер и распаковать архив командой tar -xzf VideoChat v4.2.0.tgz и зайти в директорию cd VideoChat v4.2.0 Все дальнейшие действия по настройке параметров установки и пути к файлам указаны относительно данной директории.

#### <span id="page-9-1"></span>Настройка параметров сервера 4 2 1

Для настройки параметров сервера необходимо отредактировать первую строку файла ./local/hosts: (занчение параметра указывается после знака = без пробела)

- $\bullet$ fgdn= указать полное доменное имя сервера
- external\_ip= указать внешний ip адрес  $\bullet$
- internal ip= указать внутренний ip адрес (можно удалить, если на сер- $\bullet$ вере всего один сетевой интерфейс)

#### <span id="page-10-0"></span>Настройка TLS сертификатов  $4.2.2$

При использовании предварительно выпущенных сертификатов:

- Создать папку mkdir -p./local/.data/certificates
- скопировать файлы сертификата и ключа в папку ./local/.data/certificates:
	- fgdn fullchain.cer
	- fgdn.kev

где fqdn - полное доменное имя сервера

установить параметр acme=false в первой строке файла ./local/hosts

При использовании автоматизированной системы генерации сертификатов первой строке файла ./local/hosts задать следующие параметры:

- acme=true  $\bullet$
- acme email= e-mail адрес администратора (на него будет зарегистриро- $\bullet$ вана УЗ на асте сервере)

#### <span id="page-10-1"></span> $4.2.3$ Настройка шлюза отправки сообщений

Решение VideoChat поддерживает разные средства доставки коротких ссылок до Клиентов. При необходимости под требования заказчика могут разрабатываться персональные шлюза, из настройка выходит за рамки этого описания. Из публичных сервисов поддерживается:

- Отправка ссылок через СМС провайдер SMSC.ru (https://smsc.ru)
- Отправка ссылок через телеграмм-бот используется для тестирования

## <span id="page-10-2"></span>4.2.3.1. Настройка шлюза Telegram

Шлюз телеграмм рекомендуется использовать только в тестовых целях, поскольку он позволяет осуществлять отправку сообщений только подписанным на него пользователям.

1) Для использования шлюза телеграмм необходимо создать бота телеграмм, для этого подключиться к боту https://t.me/BotFather и создать нового бота:

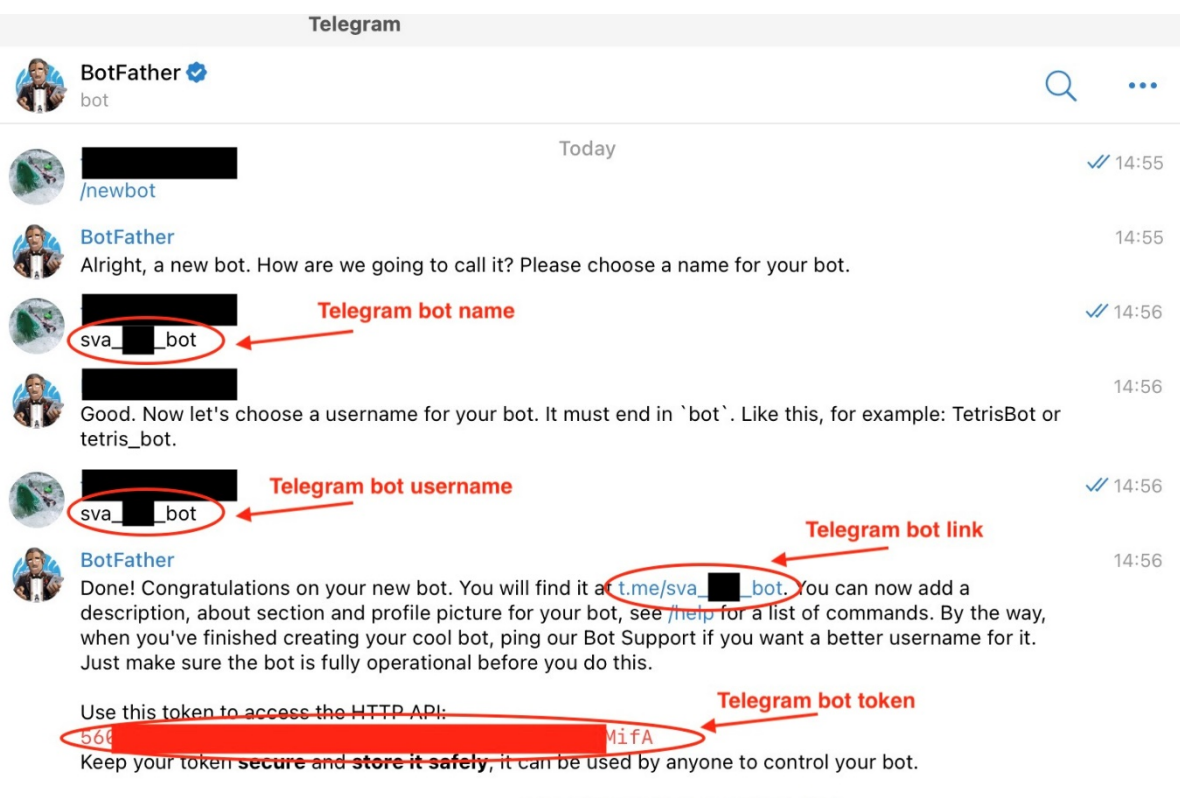

For a description of the Bot API, see this page: https://core.telegram.org/bots/api

2) в файле ./local/group\_vars/vc\_msg указать следующие настройки:

#### vc\_msg\_providers: |2

```
DEFAULT {
     type = "telegram"
     description = "Default SMS Provider"
     telegram {
      message-prefix = "Подключись к Altuera Smart Video Agent "
      bot {
       link = "Telegram bot link"
       token = "Telegram bot token"
       name = "Telegram bot name"
       username = "Telegram bot username"
       button-text = "Отправить мой контакт"
       start-message = "Поделитесь своим контактом, чтобы получать ссылки от Altuera Smart
Video Agent!"
      }
 }
```

```
Где:
```
}

• значения Telegram bot link, Telegram bot token, Telegram bot name и Telegram bot username – соответствуют полученным при создании бота

- button-text текст кнопки бота, запрашивающей контактную информацию пользователя
- start-message первое сообщение, при регистрации в боте
- В поле message-prefix указать текст сообщения, который предшествует ссылке

#### Настройка шлюза SMSC.ru  $4.2.3.2.$

Для настройки шлюза SMSC необходимо в файле ./local/group\_vars/vc\_msg указать следующие настройки:

vc\_msg\_providers: |2

```
 DEFAULT {
     type="smsc-ru-api"
     description="Default SMS Provider"
     smsc {
      host = "https://smsc.ru/sys/send.php"
      status-host = "https://smsc.ru/sys/status.php"
      login = "SMSC_LOGIN"
      psw = "SMSC_PASSWORD"
     id = "" sender = "SMSC_SENDER"
      message-prefix = "Подключись к видео-поддержке "
     tinyurl = 0 }
    }
Где:
```
- SMSC LOGIN логин в SMSC.ru
- SMSC\_PASSWORD пароль для SMSC.ru
- SMSC\_SENDER имя для отправки SMSC.ru
- В поле message-prefix указать текст СМС, который предшествует ссылке

### <span id="page-12-0"></span>4.2.4. Настройка логирования

Настройки логирования задаются в файле ./local/group\_vars/all со следующими параметрами:

- log maxsize: 100MB (максимальный размер одного файла)
- log history: 31 (количество дней для хранения лог файлов)
- log totalsize: 1GB (максимальный суммарный объем файлов одного программного компонента)
- log level: DEBUG (уровень логирования, один из: ERROR, WARN, INFO, DE-BUG, TRACE, OFF, ALL)

### <span id="page-13-0"></span>4.3. Установка VideoChat

Запуск установки осуществляется из директории дистрибутива. Пользователь, осуществляющий установку должен иметь или права суперпользователя или возможность повышения прав до уровня суперпользователя (sudo) с паролем или без пароля

Запуск установки VideoChat суперпользователем или с доступом к sudo без пароля:

ansible-playbook deploy\_sva.yml

Запуск установки VideoChat с доступом к sudo с паролем: ansible-playbook and the control of the deploy sva.yml deploy sva.yml and the control of the control of the co

и ввести пароль для sudo

#### <span id="page-13-1"></span>4.4. Контроль состояния системы после установки

По окончанию установки открыть систему мониторинга по адресу https://fqdn/graf/dashboards (где fqdn - полное доменное имя сервера VideoChat) и перейти в дашборд VideoChat -> SVA Host Status

убедиться, что все сервисы запущены (зеленые)

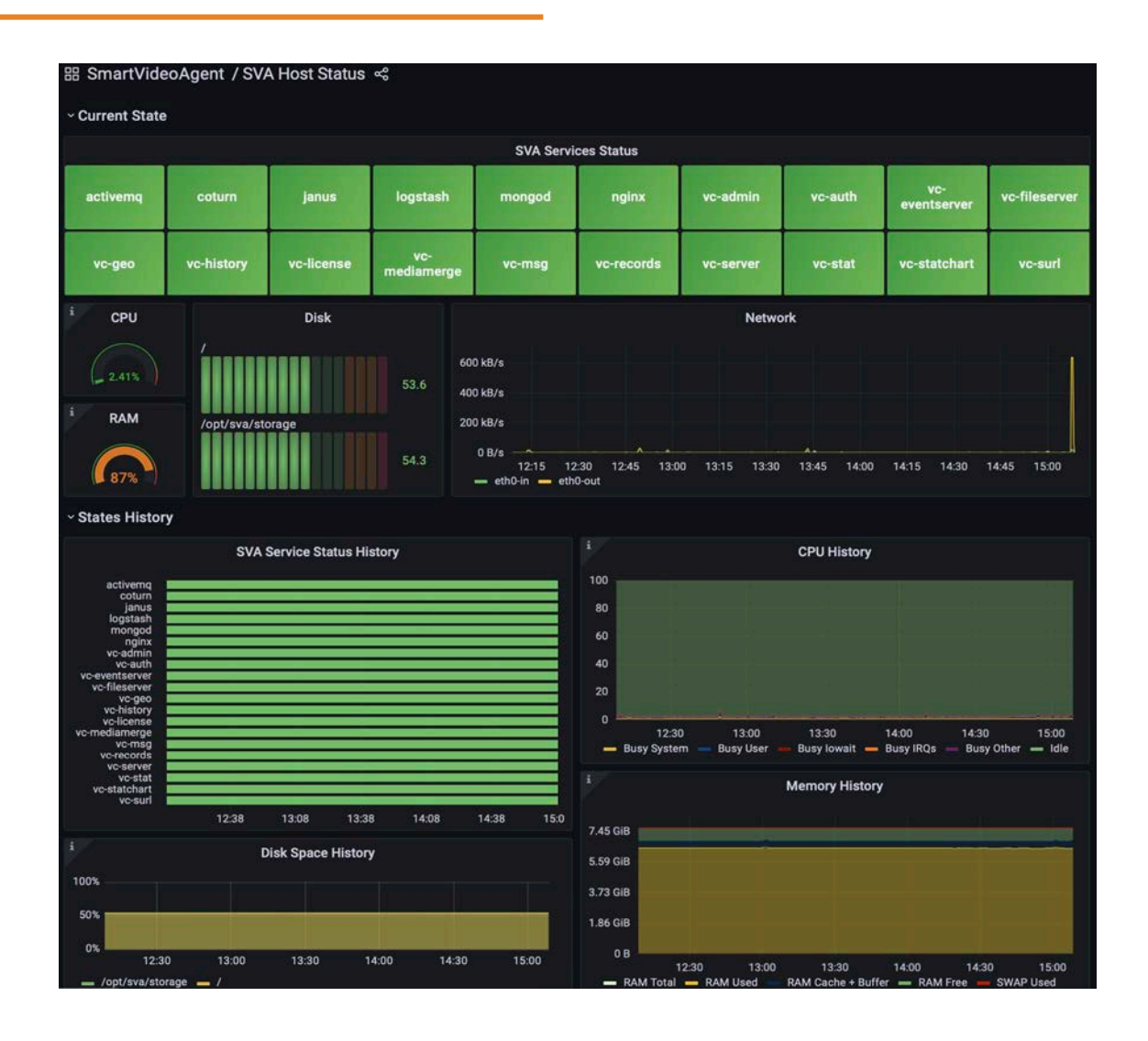

## <span id="page-14-0"></span>4.5. Обновление файлов лицензий

При необходимости установить новые файлы лицензий после установки решения необходимо:

- Скопировать новые (или заменить старые) лицензионные файлы в папку дистрибутива /local/.data/license
- Запустить процесс обновления лицензий из папки дистрибутива командой ansible-playbook deploy\_sva.yml --tags vc\_license

При обновлении лицензий возможна кратковременная приостановка сервиса – невозможность создавать новые взаимодействия. Обслуживание текущих взаимодействий останется без изменений.

## <span id="page-14-1"></span>4.6. Обновление сертификатов

Если выпуск сертификатов автоматизирован (параметр окружения при установке acme=true), то перевыпуск и установка сертификатов осуществляется автоматически. При невозможности обновить сертификат, за 14 дней до истечения его срока действия на указанный при установке решения e-mail адрес acme\_email придёт соответствующее письмо.

Если обновления требуют предварительно выпущенные сертификаты, то для этого необходимо:

- Заменить файлы сертификата и ключа соответственно разделу 4.2.2 Настройка TLS сертификатов
- Запустить процесс установки сертификатов из папки дистрибутива командой ansible-playbook deploy sva.yml --tags certs

# <span id="page-15-0"></span>5. Описание расположения файлов компо-**HeHT VideoChat**

- Все файлы, относящиеся к проекту расположены в /opt/sva
- Все бэкенд сервисы запускаются под непривилегированным пользова-**TEAEM SVA**
- группа-владелец файлов в /opt/sva sva (установлен setgid bit)
- Лог-файлы
	- o nginx/var/log/nginx
	- o mongodb/var/log/mongodb
	- o coturn/var/log/coturn
	- o janus/var/log/janus
	- o activemq/opt/activemq/data/activemq.log
	- o logstash/var/log/logstash
	- o grafana /var/log/grafana
	- о логи компонент VideoChat /var/log/sva -> /opt/sva/log

#### Структура каталога SVA

- backend директория расположения сервисов VideoChat
	- о VC-\* директория с названием сервиса
		- conf директория с файлами конфигурации сервиса  $\mathbf{r}$ 
			- application.conf, application.yaml основной файл  $\mathbf{r}$ конфигурации сервиса
			- logback.xml файл конфигурации логов сервиса
			- прочие файлы конфигурации
		- $log \text{CUMBOMHECKGS CCHAKG HA MDEKTOPMIO AOF-}}$ лов /opt/sva/log/backend/vc-\*
		- service.sh файл запуска сервиса
- frontend директория расположения статического веб контента
	- o admin-panel административный интерфейс
		- agent интерфейс агента
		- о user интерфейс мобильного клиента
		- o desktop\_user интерфейс клиента для браузеров ПК
- log директория с лог-файлами
	- o backend логи сервисов VideoChat
	- o elk логи, клиентских веб-интерфейсов, собираемые logstash
- mongo директория хранения данных mongodb
- nginx директория конфигов nginx для VideoChat
- storage примонтированный диск для хранения файлов
	- o records целевая директория для записи вызовов (janus-gateway)
	- o fileserver целевая директория для хранения файлов vc-fileserver
- prometheus директория данных prometheus
- grafana директория данных и провиженинга grafana